## **5- Tria de punts d'accés i creació de registres d'autoritat**

- *[TRIA DE PUNTS D'ACCÉS](#page-0-0)*
	- *[CREACIO DE PUNTS D'ACCÉS D'AUTORS I TÍTOLS](#page-2-0)*
		- *[CREACIÓ DE REGISTRES D'AUTORITAT DE NOMS I TÍTOLS](#page-2-1)*
	- *[CREACIÓ DE PUNTS D'ACCÉS DE MATÈRIES \(6XX\)](#page-3-0) [CREACIÓ DE REGISTRES D'AUTORITAT DE MATÈRIES \(6XX\)](#page-3-1)*
	- *[ETIQUETES LOCALS DELS REGISTRES D'AUTORITAT DEL CCUC](#page-6-0)*

### **Els vocabularis d'encapçalaments que trobareu en el CCUC són:**

### Acceptats:

- Encapçalaments de noms i títols establerts a CÀNTIC
- Encapçalaments i subdivisions de matèries establerts a la LEMAC
- Encapçalament creats a partir del tesaurus de la UB (Universitat de Barcelona) (THUB)
- Encapçalaments de gènere i forma establerts a TGFC

### No acceptats:

El vocabulari CCUCMAT es va crear amb encapçalaments de matèria traduïts directament de la LCSH creats per algunes de les universitats catalanes. Tots els encapçalaments estan sent revisats amb la intenció de formar part del vocabulari LEMAC. Formen part d'aquest vocabulari els encapçalaments amb el segon indicador 4 i sense la font indicada en el \$2.

## **TRIA DE PUNTS D'ACCÉS**

<span id="page-0-0"></span>Per triar el punt d'accés verifiqueu l'encapçalament activant la funció **F3**. Aquesta funció activa els voc abularis associats i per tant si esteu creant una 1XX, 7XX o 8XX el sistema obrirà automàticament el v ocabulari CANTIC i si són matèries 6XX activarà el vocabulari definit en el \$2.

En la primera pestanya (CANTIC, LEMAC o THUB) trobareu els termes que corresponen a encapçala ments validats (amb una estrella) i les referències de vegeu (sense estrella).

En la segona pestanya "encabezamientos de registros bibliográficos" trobareu tots els encapçalaments u sats en el CCUC, si tenen un binocle són formes lligades a encapçalaments vàlids, si tenen mig binocle són encapçalaments de matèries que només el \$a correspon a un encapçalament validat i si no tenen res són encapçalaments pendents de ser validats.

Seleccioneu preferentment una forma validada des de la primera pestanya (CANTIC, LEMAC o THUB) d'aquesta manera quedarà enllaçat l'encapçalament amb la forma acceptada. Si heu afegit un s ubencapçalament de matèries no s'esborrarà. Si no està a la primera pestanya, escolliu una forma de la segona pestanya.

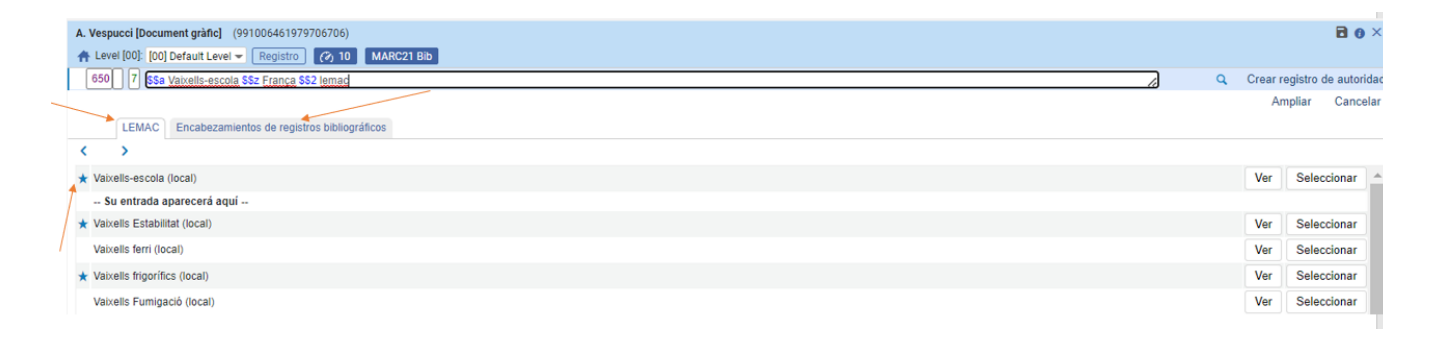

Un cop seleccionada la forma, el registre queda lligat al registre d'autoritat (apareix un o mitg binocle)

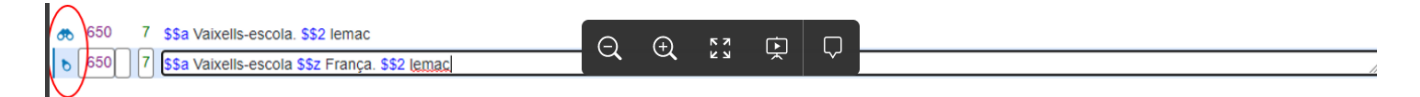

#### o

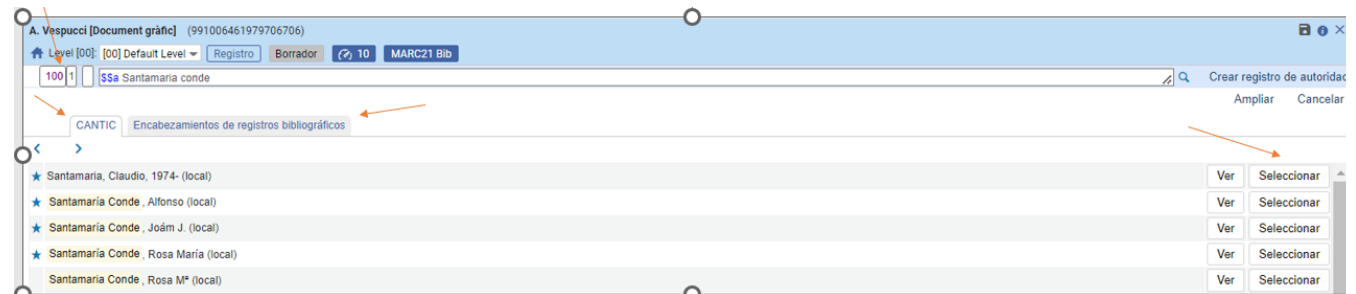

- Si no trobeu cap forma adequada podeu crear una proposta de nou encapçalament seguint les inst ruccions explicades a l'apartat Creació de nous encapçalaments.
- Si trobeu més d'una forma en la primera pestanya, seleccioneu en primer lloc els registres d'autoritats marcats amb una 900 CANTIC i en segon lloc els registres marcats només amb una 904 BC-LNT corresponents a registres creats per la Biblioteca de Catalunya i en tercer lloc qualsevol dels altres.
- Si trobeu més d'una forma en la segona pestanya, seleccioneu la forma que tingui més registres bibliogràfics associats.

A més reporteu els duplicats o les incidències que trobeu a l'oficina del CCUC (qualitatccuc@csuc. cat) en un missatge amb l'assumpte: XX: autoritats (on XX és el nom de la institució)

En aquests casos l'oficina del CCUC actuarà de la següent manera si les incidències es refereixen a auto rs:

 1. Unificació de les formes trobades en el CCUC en un sol registre d'autoritat, fent les referències locals corresponents.

2. Si és un autor català, deixar el registre provisional (CAP/17= o) i afegir una 999 amb el text "Revisar" i enviar-lo a la BC.

3. Si és un autor espanyol o estranger fer-lo des de l'Oficina, (si és complicat o té alguna etiqueta 999 s'enviarà a la BC)

Si es refereixen a incidències de matèries les enviarà directament a la BC o la UB.

# <span id="page-2-0"></span>**CREACIO DE PUNTS D'ACCÉS D'AUTORS I TÍTOLS**

**Si en el CCUC no existeix cap encapçalament adequat**, creeu per autors un nou punt d'accés seguint els procediments següents:

### a) **Tria del Nom**

A l'hora d'establir el nom i la forma del nom d'una persona seleccioneu la font catalogràfica segons el país de residència, el país d'activitat de la persona o la seva llengua de creació.

### **Fonts catalogràfiques de referència són:**

- Per als títols, noms de persones i entitats catalanes: Autoritats de la Biblioteca de Catalunya que ja estan carregades en el CCUC (Aquesta font ja l'haureu buscat prèviament a l'hora de triar el punt d'accés en el CCUC i per tant si no l'heu trobat determineu el nom i la forma del nom de la persona tal com estableix RDA i les *[Concrecions a les RDA de la Biblioteca de Catalunya.](https://www.bnc.cat/sprof/normalitzacio/concrecions_rda/cssumari.html)*
- Per als noms de persones i entitats de la resta de l'estat espanyol: Autoritats de la Biblioteca Nacional d'Espanya (Autoridades BNE) *<http://catalogo.bne.es/uhtbin/authoritybrowse.cgi>* PERÒ Per als títols d'àmbit estatal: Autoritats de la Library of Congress (LC/NAF) *<http://authorities.loc.gov>*
- Per als títols, noms de persones i entitats de fora de l'estat espanyol: Autoritats de la Library of Congress (LC/NAF) *<http://authorities.loc.gov>*

Utilitzeu la forma catalana establerta de tots aquells elements que segons les RDA han d'anar en la llengua del catàleg.

En cas de que no el trobeu a les fonts pertinents, determineu el nom i la forma del nom de la persona tal com s'estableix a la normativa i a les *[Concrecions a les RDA de la Biblioteca de Catalunya.](https://www.bnc.cat/sprof/normalitzacio/concrecions_rda/cssumari.html)*

### <span id="page-2-1"></span>**CREACIÓ DE REGISTRES D'AUTORITAT DE NOMS I TÍTOLS**

Si sou d'una institució que feu registres d'autoritat càntic podeu crear el registre d'autoritat consultant el *[Manual CÀNTIC](https://cantic.bnc.cat/manual)* i tingueu en compte que:

- Podeu crear registres d'autoritat nous dels espanyols, els estrangers i els catalans que no presentin problemàtica\*.
- Podeu trametre a la Biblioteca de Catalunya (snb@bnc.cat) els autors personals o corporatius catalans que presentin alguna problemàtica amb l'assumpte: Catalans XX (*[dd.mm](http://dd.mm/)*.aa ) (on XX és el nom de la institució)
- No modifiqueu registres CÀNTIC ja creats, en cas que calgui modificar la 1XX adreceu-vos al servei de normalització de la Biblioteca de Catalunya, bé afegint una etiqueta 999 amb el text "revisar" o bé enviant un correu electrònic a l'adreça *[snb@bnc.cat](mailto:snb@bnc.cat)* si la incidència és complexa o urgent.
- Consulteu l'apartat "Etiquetes locals dels registres d'autoritat del CCUC".

Si sou una institució que no feu registres d'autoritat càntic i necessiteu que es creï el registre d'autoritat càntic, envieu la proposta a la Biblioteca de Catalunya (snb@bnc.cat)

# <span id="page-3-0"></span>**CREACIÓ DE PUNTS D'ACCÉS DE MATÈRIES (6XX)**

En cas d'encapçalaments de matèries (6XX) consulteu l'ús del *[segon indicador 4 de la pauta 6X](https://confluence.csuc.cat/pages/viewpage.action?pageId=105975351#id-6XXEncap%C3%A7alamentsdemat%C3%A8ries(Totselsmaterials)ALMA-%C3%9Asdelsindicadors)X* i l'explicació de com fer la proposta d'un nou terme a l'apartat "creació de registres d'autoritat de matèries"

### <span id="page-3-1"></span>**CREACIÓ DE REGISTRES D'AUTORITAT DE MATÈRIES (6XX)**

1. Per institucions que useu la LEMAC

Quan el terme que voleu usar no està en cap d'aquestes llistes anteriorment citades (LEMAC, CANTIC o THUB), podeu proposar un nou terme LEMAC que serà revisat i aprovat per el Servei de Normalització Bibliogràfica (SNB) de la Biblioteca de Catalunya. En cas que vulgueu proposar canvis als registres existents ho heu de notificar per correu a l'especialista de l'SNB (*[lsindin@bnc.cat](mailto:lsindin@bnc.cat)*).

Abans d'enviar o crear una nova proposta d'encapçalament comproveu que la proposta és necessària i que realment no es tracti d'un encapçalament de matèria ja existent que se li puguin aplicar subdivisions d'aplicació lliure. Assegureu-vos també que l'encapçalament proposat no duplica cap encapçalament existent el qual pot estar establert en una altra forma. S'aconsella cercar (prèviament a la creació de la proposta) la interfície web de la LEMAC de la BC: *<https://dades.bnc.cat/autoritats/lemac>*

Amb l'opció "registro/nuevo" (recordeu que podeu activar les plantilles que us interessin seleccionant "configuración de la visualización de plantillas") podeu recuperar les diverses plantilles que s'han dissenyat per crear diferents tipus d'encapçalament:

- LEMAC-proposta (per defecte): Utilitzeu aquesta plantilla per proposar encapçalaments temàtics codificats com a 150. És la que es troba disponible per defecte si activeu el sistema de validació des d'una etiqueta 650 amb la tecla de funció f3 i el sistema us permet crear un registre d'autoritat nou.
- LEMAC-proposta de geogràfic no jurisdiccional: Utilitzeu aquesta plantilla per proposar encapçalament geogràfics no jurisdiccionals codificats com a 151.
- LEMAC-proposta de família. Utilitzeu aquesta plantilla per establir encapçalaments de noms de família utilitzats com a matèria codificats com a 100 primer indicador 3.
- LEMAC-proposta d'edificis, etc. Utilitzeu aquesta plantilla per proposar encapçalaments d' entitats corporatives que no són CANTIC codificats com a 110 i tractats com a matèria, com per exemple edificis, instal·lacions esportives, temples en ruïnes, etc.

2. Per institucions que useu els Termes de Gènere i Forma de Catalunya (TGFC)

TGFC – proposta: Utilitzeu aquesta plantilla per proposar encapçalaments de termes de gènere i forma codificats com a 655. És la que es troba disponible per defecte si activeu el sistema de validació des d'una etiqueta 655 amb la tecla de funció f3 i el sistema us permet crear un registre d'autoritat nou.

Per altres tipus d'encapçalaments cal que us poseu en contacte amb l'especialista del SNB per correu electrònic. *[lsindin@bnc.cat](mailto:lsindin@bnc.cat)*

A partir d'aquestes plantilles ompliu obligatòriament:

- Les etiquetes 15X amb el text de l'encapçalament proposat
- Les 670 de la font que hagueu consultat:
- En cas d'encapçalaments de matèries:
	- LCSH (font obligatòria). Citeu com a primer camp 670 l'encapçalament equivalent en anglès acceptat en els Library of Congress Subject Headings. En el cas que no es trobi l' encapçalament, esborrar el camp 670 present a la plantilla per defecte i afegiu un camp 675 amb un subcamp \$a amb el text "LCSH" per indicar que no s'ha trobat.
	- RAMEAU (font opcional). Citeu com a segon camp 670 l'encapçalament equivalent en francès acceptat en el RAMEAU.
	- $\circ$  Obra catalogada (font opcional). Citeu l'obra per a la qual s'està proposant l' encapçalament. Proporcioneu en el subcamp \$a l'entrada principal, el títol propi i la data de publicació, en un subcamp \$b proporcioneu la informació sobre l'obra que es consideri útil per avaluar la proposta.
	- Altres fonts opcionals. Utilitzeu camps 670 addicionals per citar fonts en català que donen suport a la forma de la proposta, com per exemple: TERMCAT, Encliclopèdia.cat, etc
- En cas d'encapçalament de gènere i forma:
	- LEMAC (font obligatòria) Citeu com a primer camp 670 l'encapçalament equivalent a la LEMAC. En el cas que no es trobi l'encapçalament, cal esborrar el camp 670 present a la plantilla per defecte i afegir un camp 675 amb un subcamp \$a amb el text "LEMAC" per indicar que no s'ha trobat.
	- LCGFT (font obligatòria). Citeu l'encapçalament equivalent en anglès acceptat en els *[Librar](https://id.loc.gov/authorities/genreForms.html) [y of Congress Genre/Form Terms for Library and Archival M](https://id.loc.gov/authorities/genreForms.html)aterials*. En el cas que no es trobi l' encapçalament, cal esborrar el camp 670 present a la plantilla per defecte i afegir un camp 675 amb un subcamp \$a amb el text "LCGFT" per indicar que no s'ha trobat.
	- TGFBNE (font opcional). Citeu l'encapçalament equivalent en castellà acceptat en els *[Tér](http://catalogo.bne.es/uhtbin/authoritybrowse.cgi?action=browse&last_key=6063870&last_abs_entry=27&browse_direction=F&index=GENFORMA&lang=es) [minos de genero/forma de la Biblioteca Nacional de España](http://catalogo.bne.es/uhtbin/authoritybrowse.cgi?action=browse&last_key=6063870&last_abs_entry=27&browse_direction=F&index=GENFORMA&lang=es)*.
- Altres fonts opcionals. Utilitzeu camps 670 addicionals per citar fonts en català que donen suport a la forma de la proposta, com per exemple:, Encliclopèdia.cat, Cercaterm, etc.
- Les 999, no toqueu el \$a que ja indica que és una proposta i afegiu el nom de la vostra institució al \$b, a més entre parèntesi podeu indicar el codi de catalogador i un correu electrònic i separat per dos punts (:) podeu posar comentaris i/o explicacions que considereu oportunes com per exemple l'estructura de les referències 4XX i/o 5XX, els registres bibliogràfics que s'han d' actualitzar com a resultat de la nova proposta, encapçalaments amb segon indicadors 4 o encapçalaments de la llista CCUCMAT, etc.
- En cap cas informeu les etiquetes de referències 4XX o 5XX.

```
Ex.:
```
*LDR #####nz##a22#####n##4500*

*008 [ d'acord amb el tipus d'autoritat]*

*040 ## \$\$a ES-BaBC \$\$b cat \$\$c ES-BaBC \$\$f lemac*

*15X ## \$\$a \$\$v \$\$x \$\$y \$\$z*

*670 ## \$\$a LCSH \$\$b (enc.: XXXX)*

*670 ## \$\$a RAMEAU \$\$b (enc.: XXXX)*

*670 ## \$\$a Enciclopèdia.cat, consulta feta el XX de XX, 202X \$\$b (XXXX)*

*999 \$\$a REVISAR \$\$b PROPOSTA Institució (catalogador, opcional): explicació/observacions*

*Ex.:* 

*LDR #####nz##a22#####n##4500 008 ######||#anznnbabn##########|n#ana###### 040 ## \$\$a ES-BaBC \$\$b cat \$\$c ES-BaBC \$\$f tgfc 155 ## \$\$a 670 ## \$\$a LEMAC, consulta feta el XX de XXXX, 202X \$\$b (punt d'accés: XXXX) 670 ## \$\$a Enciclopèdia.cat, consulta feta el XX de XX, 202X \$\$b (XXXX) 670 ## \$\$a LCGFT, consulta feta el XX de XXXX, 202X \$\$b (punt d'accés: XXXX) 670 ## \$\$a TGFBNE, consulta feta el XX de XX, 202X \$\$b (XXXX) 999 ## \$\$a REVISAR \$\$b PROPOSTA Institució (catalogador, opcional): explicació/observacions*

### Opcionalment i si disposeu de la informació podeu proporcionar altres camps

- Camp 080 (CDU)
- Camp 667 (nota general interna)

Camp 781 (subdivisió geogràfica equivalent a un camp 151)

### **Modificació d'un registre de proposta després de crear-lo i desar-lo**

Podeu canviar qualsevol registre de proposta que hagueu fet vosaltres mateixos mentre el registre estigui marcat com a proposta (camp 999 \$bPROPOSTA). Un cop validat per l'SNB el registre passa a nivell "90", aquest nivell indica que el registre no pot ser editat per incorporar canvis. Si fos el cas, poseu-vos en contacte amb l'especialista del SNB per correu electrònic. No feu mai canvis a una proposta que hagi estat creada per un altre catalogador o institució col·laboradora. Els comentaris sobre propostes que hagi fet algú altre les haureu de notificar a l'especialista del SNB per correu electrònic (*[ls](mailto:lsindin@bnc.cat) [indin@bnc.cat](mailto:lsindin@bnc.cat)*).

Podeu ampliar la informació sobre com crear propostes d'encapçalament consultant els dos manuals de la BC:

*[NOVES PROPOSTES LEMAC: CM-107](https://www.bnc.cat/sprof/normalitzacio/lemac/CM107_2021.pdf)*

*[NOVES PROPOSTES TGFC: CM-213](https://www.bnc.cat/sprof/normalitzacio/lemac/CM213_2022.pdf)*

### 3. Per institucions que useu THUB

En el cas de necessitar un nou terme en el Thesaurus de la UB (THUB), si sou catalogadors de la UB, envieu el "Formulari de propostes de descriptor temàtics i geogràfics" que trobareu a la intranet del CRAI-Processar i descriure. No empreu termes d'altres vocabularis. En el cas de no ser membre de la UB poseu-vos en contacte amb *[cmasague@ub.edu](mailto:cmasague@ub.edu)* de la Unitat Tècnica d'Indexació.

## <span id="page-6-0"></span>**ETIQUETES LOCALS DELS REGISTRES D'AUTORITAT DEL CCUC**

**859 Marques d'impressors i d'Antics posseïdors (ús exclusiu UB)**

**900 Codi d'autenticació CANTIC**

- CANTIC: Seleccioneu aquest codi per marcar els registres Càntic
- NoCANTIC: Seleccioneu aquest codi si el registre no és Càntic

**901 Codi àmbit català**

 $\bullet$  AC

**902 Codi LEMAC**

 $\bullet$  BC-LM

**903 Butlletí LEMAC**

**904 Codi LENOTI**

- BC-LNT
- **905 Codi matèries d'institucions**
	- $•$  MAT

**906 Codi termes de gènere/forma**

• TGFC

**908 Identificador del globus oposat**

Camp utilitzat per al procés d'automatització de registres d'autoritats Càntic-Lemac, no l'esborreu.

**909 Identificador del catalogador** 

**910 Repositoris UB (ús exclusiu UB)** 

- DDUB
- Dialnet
- MDX
- MDC
- RECERCAT
- $\bullet$  TDX

**911 Sense registres bibliogràfics associats (CECS) (ús exclusiu UB)** 

• NOCAT

### **912 Filiació institucional**

Podeu usar aquesta etiqueta local per identificar les autoritats que pertanyen a la vostra institució. Repetiu aquesta etiqueta en cas que ja estigui creada en el registre i marqueu la vostra etiqueta amb un \$5 identifiqueu la vostra institució.

Ex.

912 \$a Autor UPC \$5 ES-BaUPC

**920 ID GREC UB (ús exclusiu UB)** 

**967 Ensenya (ús exclusiu UB)** 

### **968 Camp local d'altres atributs de persona o entitat (ús exclusiu UB)**

### **973 Camp local de grup associat (ús exclusiu UB)**

### **974 Camp local d'ocupació (ús exclusiu UB)**

### **990 Tipus RA UB (ús exclusiu UB)**

- Autors
- Autores FA
- **•** Entitats
- Autors matèries
- Entitats matèries
- Autor-títol uniforme
- Autor-títol uniforme matèries
- Títols uniformes
- Títols uniformes matèries
- Col·leccions
- THUB Tema
- THUB Geogràfics
- THUB Gènere
- THUB Cronològics

**991 BBDD UB (ús exclusiu UB)**

- IMPR.
- $\bullet$  POSS.
- RECTORS
- PROF. UB

**999 Proposta de canvi i/o revisió del registre**

\$a: Estat:

En Espera: Indica que el registre d'autoritat té un estat provisional dins del catàleg i que no ha estat definitivament establert. Aquest estat pot ser utilitzat pel catalogador quan consideri que el procés de creació del registre no ha estat definitivament acabat. El camp s'ha de suprimir quan el procés de creació del registre ha finalitzat.

Esborrar: Indica que el registre d'autoritat no és un registre vàlid i que s'ha d'esborrar del catàleg.

Revisar: Indica que el registre d'autoritat està en procés de revisió.

\$b: Comentari/Observació:

Feu constar qualsevol comentari i/o observació que considereu oportuns. En propostes de creació de LEMAC, notifiqueu en aquest subcamp si existeix un registre CCUCMAT.

-------------

Gener 2023